# COMS 359: Interactive Media

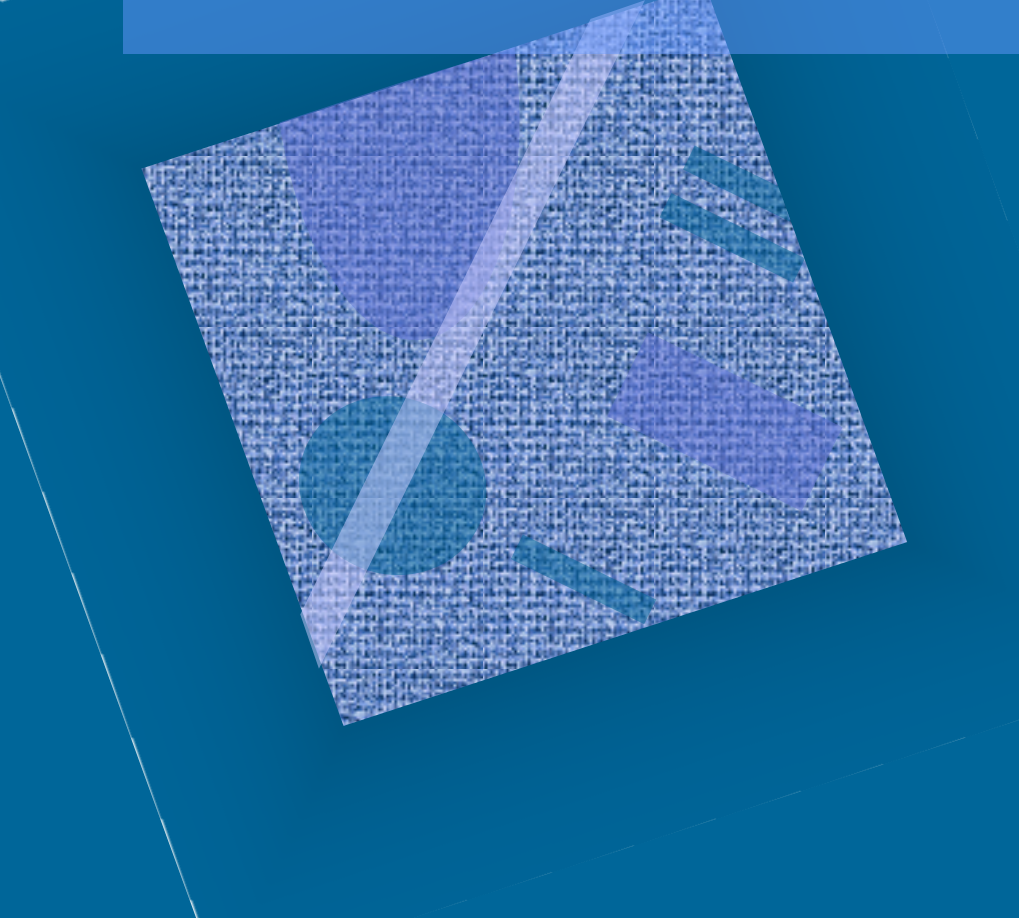

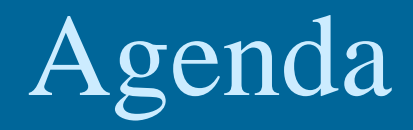

• Review • HTML 5 Layout • Javascript • Preview

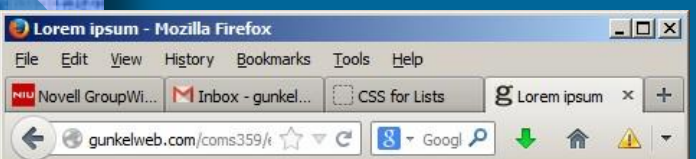

#### Lorem ipsum

#### In quis nulla at purus gravida interdum.

Lorem ipsum dolor sit amet, consectett O Fun with Font - Mozilla Firefox pellentesque varius leo. Ut suscipit bibe blandit in. Etiam at bibendum est. Fusc Nup Novell GroupWise (David GUNKEL) consectetur. Integer non accumsan elit. varius aliquet egestas sed diam. Quisqu lorem et, vulputate nisl. Ut non dui sit a Suspendisse tempor tristique risus eget enim sit amet imperdiet. Vestibulum an

© 2013, Lorem ipsum Chicago, Illinois USA - 773.666.0001 Eile Edit View History Bookmarks Tools Help Fun with Font 6 file:///K:/niu-classes/coms359/ppt2013/css\_exer </><//> <//> <//>

#### Lorem ipsum

varius leo. Ut suscipit bibendum sem, nec mattis lec bibendum est. Fusce mattis velit ac justo dignissim accumsan elit. Nullam lobortis velit vel tortor variu Quisque id velit molestie, placerat lorem et, vulputo tortor egestas mattis. Suspendisse tempor tristiqu Vivamus feugiat a enim sit amet imperdiet. Vestibu faucibus orci luctus et ultrices posuere cubilia Curc Curae; Cras sed egestas risus.

© 2013, Lorem ipsum Chicago, Illinois USA - 773.666.0001

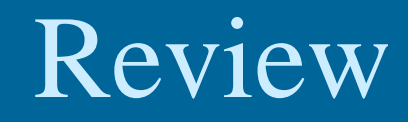

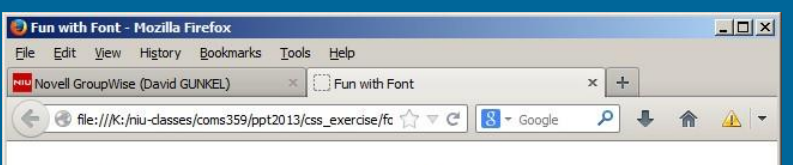

## Lorem ipsum

#### IN QUIS NULLA AT PURUS GRAVIDA INTERDUM.

Lorem ipsum dolor sit amet, consectetur adipiscing elit. Donec luctus et ultrices posuere cubilia Curae. In quis nulla at purus gravida i pellentesque varius leo. Ut suscipit bibendum sem, nec mattis leo blandit in. Etiam at bibendum est. Fusce mattis velit ac justo Lorem ipsum dolor sit amet, consectetur adipiscing dignissim consectetur. Integer non accumsan elit. Nullam lobortis velit vel tortor varius aliquet egestas sed diam. Quisque id velit molestie, placerat lorem et, vulputate nisl. Ut non dui sit amet tortor egestas mattis. Suspendisse tempor tristique risus eget semper. Vivamus feugiat a enim sit amet imperdiet. Vestibulum ante ipsum primis in faucibus orci luctus et ultrices posuere cubilia

> 0 2013, Lorem ipsum Chicago, Illinois USA - 773.666.0001

#### $h1$

{font-family:arial; text-align: center; font-size:80px; font-stretch: condensed: text-transform: uppercase; text-shadow: 5px 5px 2px #888888;}

#### $h2$

{font-family: Georgia, "Times New Roman", serif font-style: italic; font-variant: small-caps; text-decoration: underline; letter-spacing: 12px; }

{font-family:"comic sans MS", cursive; font-size: 20px; font-weight: normal; text-align: justify; text-indent:80px; line-height: 12px; }

#### $h<sub>5</sub>$

(font-family:"courier new", courier, monospace font-size:50%; font-weight:bold;  $text-align:right;}$ 

### **PROPERTIES**

font-family font-style font-weight font-variant font-size font-stretch font-face text-align text-transform text-decoration text-indent text-shadow line-height letter-spacing word-spacing :first-letter :first-line

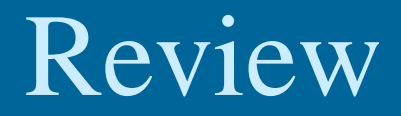

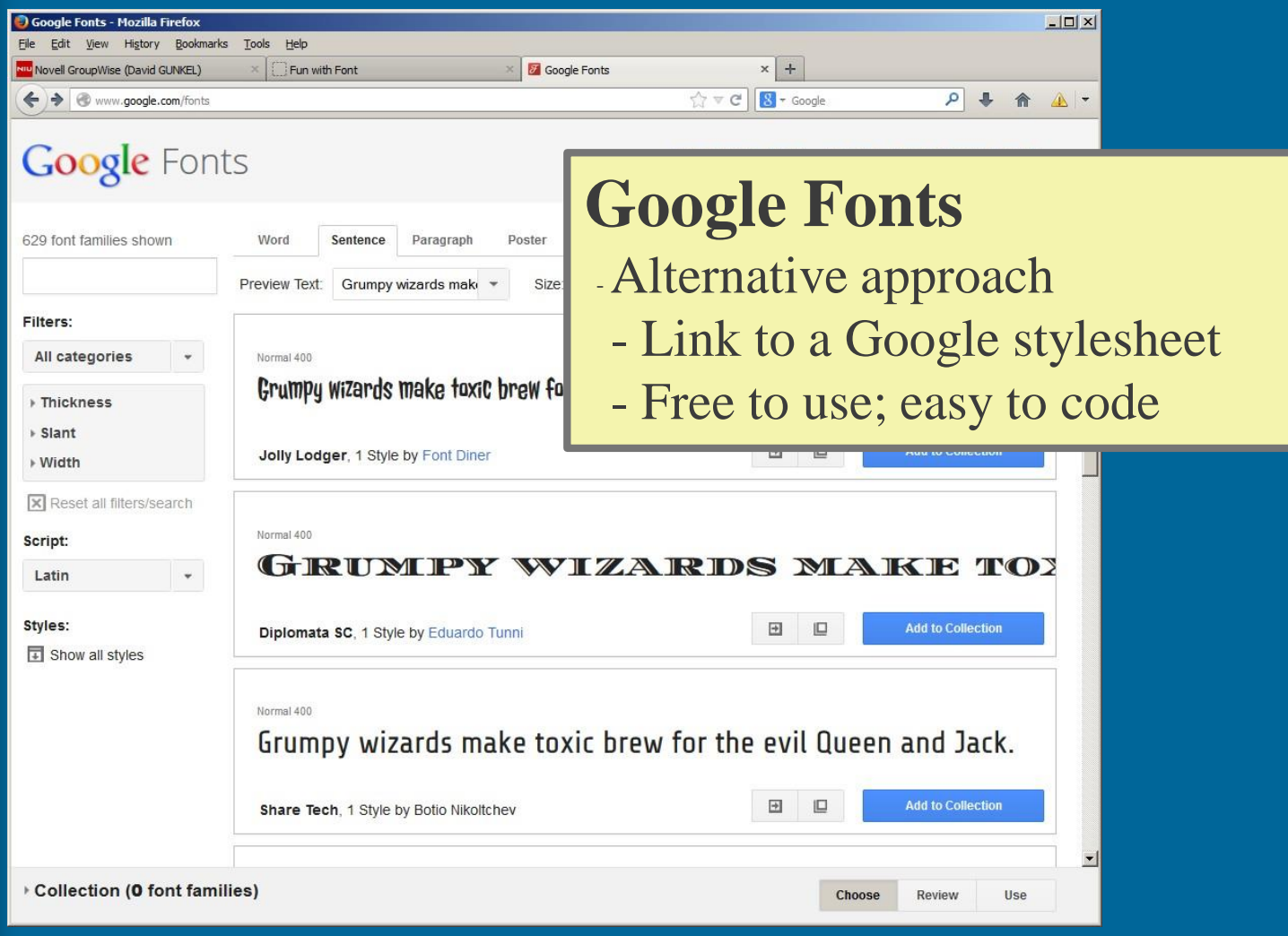

<http://www.google.com/fonts>

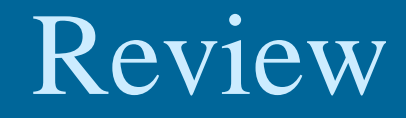

## • Pseudo classes for styling hypertext

– :link

– :visited

– :active

– :hover

 $a:1$ in $k$ {color:#888888; text-decoration: none; } a: visited  ${color:sharp}333333;$ a:active  ${color: #959596; }$ a:hover {color:de3020;

text-decoration: underline; }

# HTML5 Layout

- Page Layout with CSS
	- Use <div> tags to identify different parts of the html document
	- Apply style to these <div> elements in the stylesheet by creating different classes
	- Position the <div> elements by using positioning

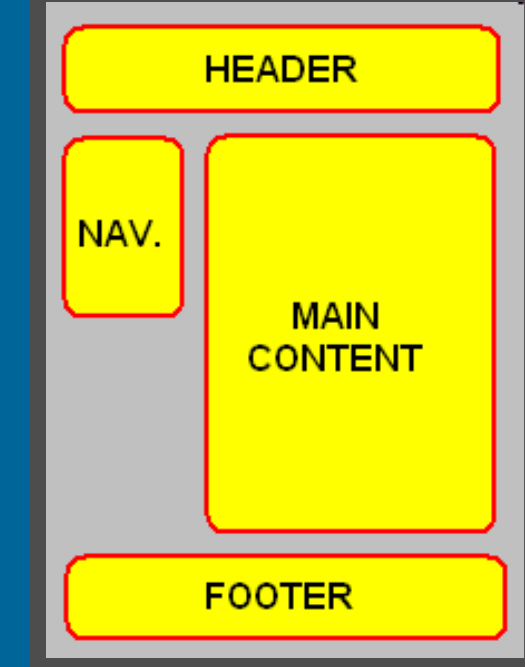

**Widgets International - Mozilla Firefox**  $|$  $\Box$  $\times$  $|$ File Edit View History Bookmarks Tools Help Widgets International CSS Rounded Corners In All Browsers (W... **NIU** Novell WebAccess (David GUNKEL)  $\Rightarrow$   $\degree$ file:///C:/1-DavidStuff/niu-classes/coms359/ppt2012/css\_exercise/widget7.html  $C \vee C$  $\sim$   $\sim$  Google  $\mathcal{P}$  for <body>

## <div class="header"> Midgets International

Manufactures of High-Quality Widgets and Other Stuff

#### <div class="navigation">

**News** 

Widgets International is a gigantic multinational corporation that specializes in manufacturing and selling stuff that people either do not need or do not want. We used to make this crap in small towns throughout the US,

but we have successfully move island nation in the carribea

<div class="content">

things like the clean water act, taxes, and other annoying federal laws. If you have any comments about our products or our lack of service, we ask that you write them on a piece of paper and throw them out the window. We don't care. We don't need to care. We are Widgets International.

<div class="footer">

@ 2012, Widgets International Chicago, Illinois USA - 773.666.000

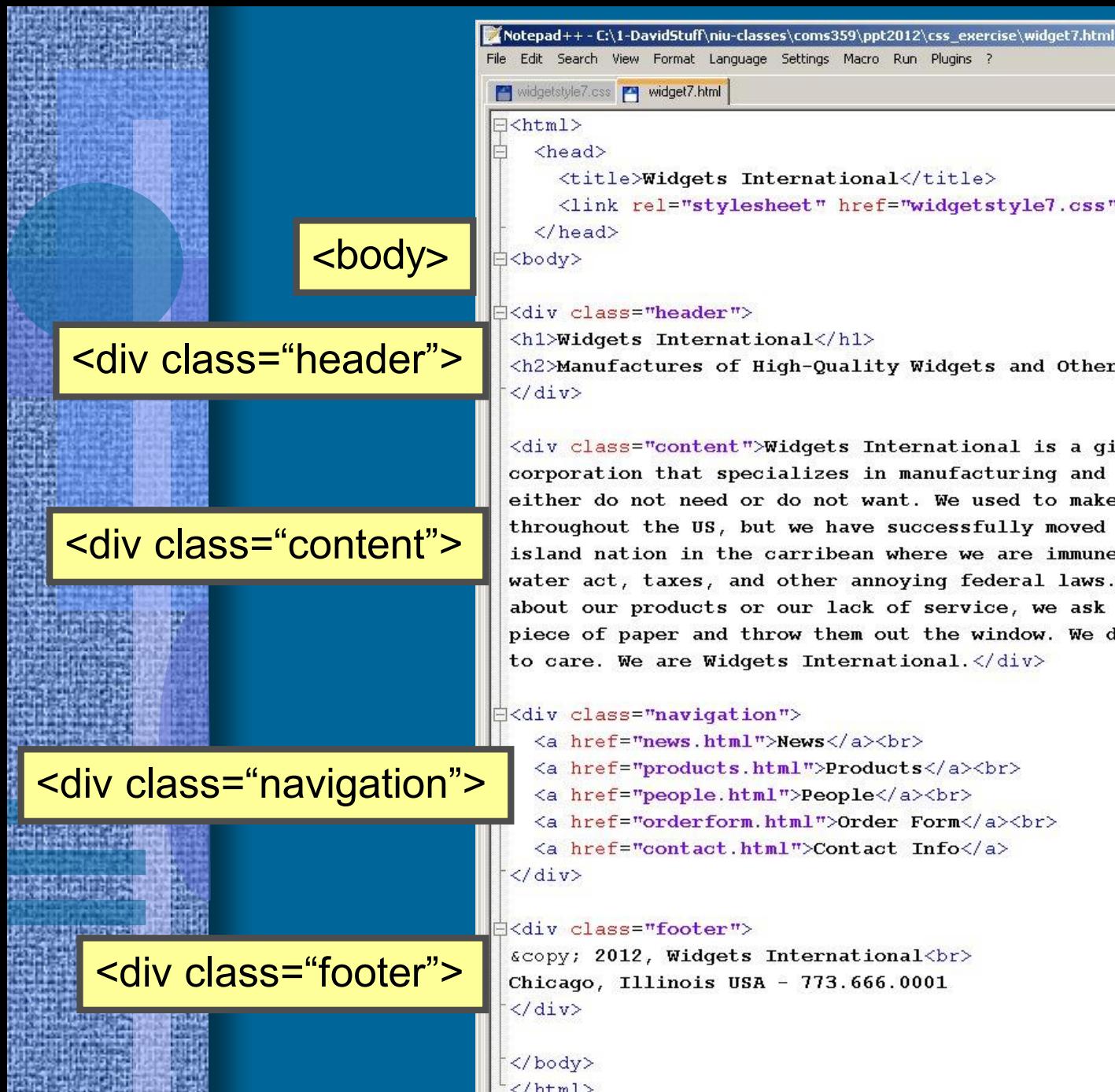

#### <title>Widgets International</title> <link rel="stylesheet" href="widgetstyle7.css" type="text/css"> Å<div class="header"> <h1>Widgets International</h1> <h2>Manufactures of High-Quality Widgets and Other Stuff</h2> <div class="content">Widgets International is a gigantic multinational corporation that specializes in manufacturing and selling stuff that people either do not need or do not want. We used to make this crap in small towns throughout the US, but we have successfully moved all operations to a small island nation in the carribean where we are immune to things like the clean water act, taxes, and other annoying federal laws. If you have any comments about our products or our lack of service, we ask that you write them on a piece of paper and throw them out the window. We don't care. We don't need to care. We are Widgets International. </div> **Exaiv class="navigation">** <a href="news.html">News</a><br> <a href="products.html">Products</a><br> <a href="people.html">People</a><br> <a href="orderform.html">Order Form</a><br> <a href="contact.html">Contact Info</a> <div class="footer"> © 2012, Widgets International<br> Chicago, Illinois USA - 773.666.0001  $\langle$ /html>

 $|$  $\Box$ | $\times$ |

#### widgetstyle7.css | M widget7.html

/\* External Style Sheet \*/

#### body

{background-color: #edeeee; width: 800px;  $padding: 40px 40px 40px 40px;$ 

#### .header

 $\Box$  {text-align: center; padding: 10px 10px 10px 10px; background-color: #777777; width:760px; -moz-border-radius: 20px; -webkit-border-radius: 20px;  $border-radius: 20px;$ }

#### .navigation

{background-color: #aabbcc; padding: 30px 10px 220px 10px; position: absolute;  $left:50px;$  $top:180px;$ -moz-border-radius: 20px; -webkit-border-radius: 20px;  $border-radius:20px;$ 

#### widgetstyle7.css | widget7.html .content {font-size: 18px; font-family: monospace; color: #444444; line-height: 30px; background-color: #ffffff; background-image:url("wlogo.png"); background-repeat: no-repeat; background-position: 250px 100px; position: absolute;  $left:180px;$  $top:180px;$ width: 610px; height: 400px; padding: 20px 20px 20px 20px; -moz-border-radius: 20px; -webkit-border-radius: 20px;  $border-radius: 20px;$ }

#### footer

{font-size: 10px; font-family: arial; color: #eeeeee; background-color: #5599bb; width: 650px; position: absolute;  $left:180px;$  $top:595px;$ text-align: center;

#### widgetstyle7.css | widget7.html

#### $h1$

۰

 $\Box$  {font-family: arial; font-weight: bold;  $font-size: 60px;$  $margin:0px;$ color: #aabbcc; }

#### $h2$

{font-family: arial; font-weight: bold;  $font-size: 20px;$ margin: Opx; color: #dfdfdf; }

#### a: link

 ${color: #4477bb}$ text-decoration: none; font-weight: bold; }

#### a visited

 ${color: #4477bb}$ text-decoration: none; font-weight: bold; }

#### a active

 ${[color: #4477bb]}$ text-decoration: none; font-weight: bold; }

#### a hover

 $\exists$  {color: #4499ff; text-decoration: underline; }

# HTML5 Layout

• New Elements – <header> – <article>  $<$ nav $>$ – <footer>

## **Purpose/Benefit**

- Structure the html document without having to use multiple <div> tags
- Semantic data useful for web 2.0 applications like data mashups and content aggregators
- <div> is content neutral and generic; the new HTML 5 tags designate not only structural page elements but their meaning within the page content.

Notepad++-C:\1-DavidStuff\niu-classes\coms359\ppt2012\css\_exercise\widget8.html  $|$  $|$  $\geq$  $|$  $\geq$  $|$ File Edit Search View Format Language Settings Macro Run Plugins ? widgetstyle7.css PT widget8.html  $\exists$  <html> <head> <title>Widgets International</title> <link rel="stylesheet" href="widgetstyle8.css" type="text/css">  $\langle$ /head> <body> **B**<body> ∃<header> <h1>Widgets International</h1> <header>  $\langle h2 \rangle$ Manufactures of High-Quality Widgets and Other Stuff $\langle h2 \rangle$ </header> <article>Widgets International is a gigantic multinational corporation that specializes in manufacturing and selling stuff that people either do not need or do not want. We used to make this crap in small towns throughout the US, but we <article> have successfully moved all operations to a small island nation in the carribean where we are immune to things like the clean water act, taxes, and other annoying federal laws. If you have any comments about our products or our lack of service, we ask that you write them on a piece of paper and throw them out the window. We don't care. We don't need to care. We are Widgets International.</article> ∃≺nav> <a href="news.html">News</a><br> <a href="products.html">Products</a><br> <nav> <a href="people.html">People</a><br> <a href="orderform.html">Order Form</a><br> <a href="contact.html">Contact Info</a>  $\langle$ /nav> <footer> © 2012, Widgets International<br> <footer>Chicago, Illinois USA - 773.666.0001 </footer> </body>  $\langle$ /html>

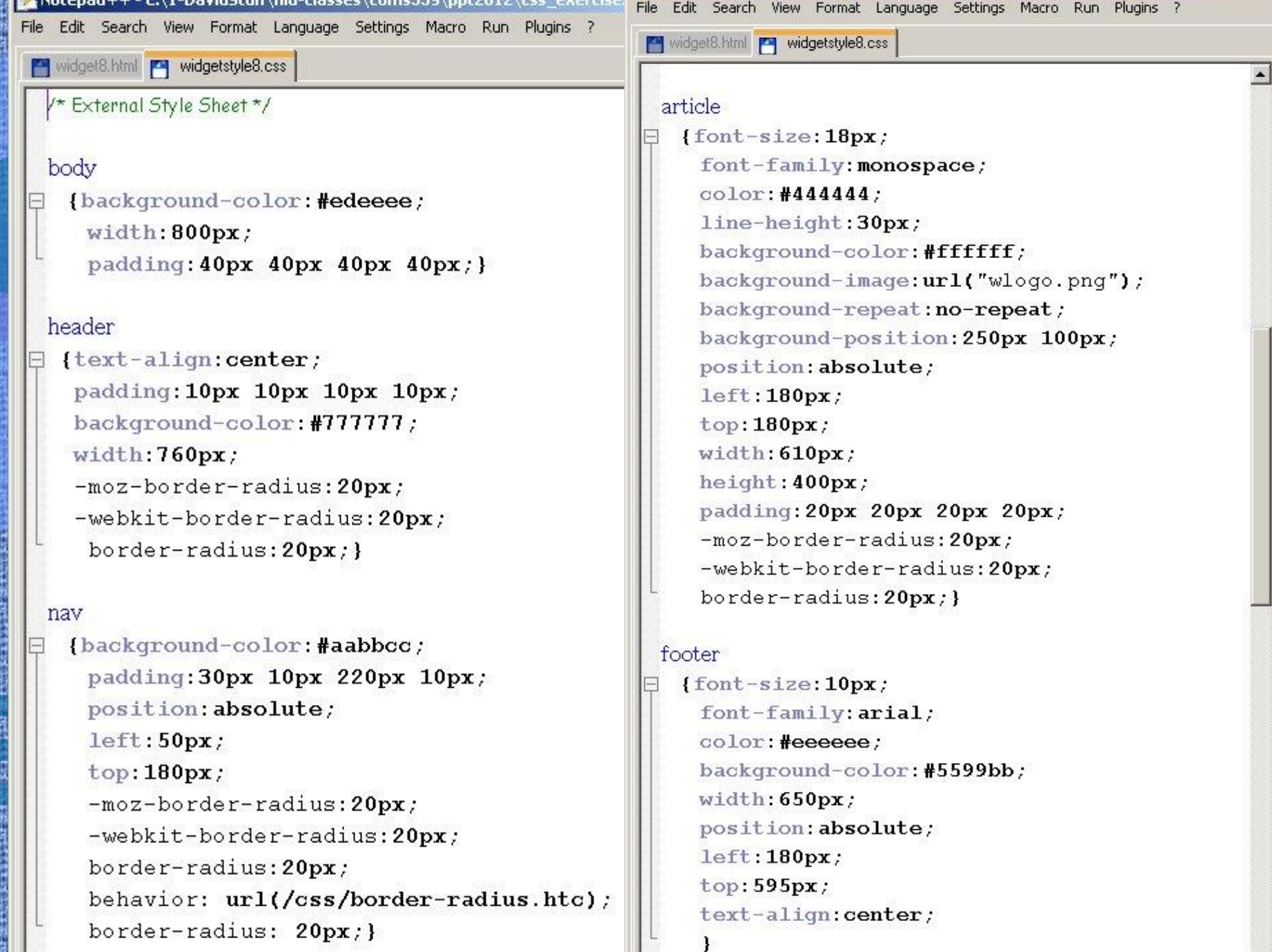

 $\blacktriangledown$ 

i<br>Si<br>Si

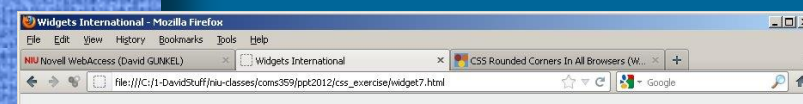

#### **Widgets International** Manufactures of High-Quality Widgets and Other Stuff

**News** Products People Order Form Contact Info

Widgets International is a gigantic multinational corporation that specializes in manufacturing and selling stuff that people either do not need or do not want. We used to make this crap in small towns throughout the US, but we have successfully moved all operations to a small island nation in the carribean where we are immune to things like the clean water act, taxes, and other annoying federal laws. If you have any comments about our products or ou-

them on a pied (O Widgets International

We don't care. ← → C | © file:///C:/1-DavidStuff/niu-classes/coms359/ppt2012/css\_exercise/widget7.html

International

### **Widgets Internation**

Manufactures of High-Quality Widgets and Other Stu

#### **News** Products People **Order Form Contact Info**

Widgets International is a gigantic multinat corporation that specializes in manufacturin selling stuff that people either do not need want. We used to make this crap in small tow Done throughout the US, but we have successfully move operations to a small island nation in the carribean where we are immune to things like the clean water act, taxes, and other annoying federal laws. If you have any comments about our products or our lack of service, we ask that you write them on a piece of paper and throw them out the window. We don't care. We don't need to care. We are Widgets International.

Widgets International - Windows Internet Explorer  $|D|$  $\times$  $|p|$ . File View Favorites Tools Help Edit Favorites Widgets International

 $\left\vert \mathbb{A}\right\vert$ 

### **Widgets International**

Widgets International is a gigantic multinational corporation that specializes in manufacturing and selling stuff that people either do not need or do not want. We used to make this crap in small towns throughout the US, but we have successfully moved all operations to a small island nation in the carribean where we are immune to things like the clean water act, taxes, and other annoying federal laws. If you have any comments about our products or our lack of service, we ask that you write them on a piece of paper and throw them out the window. We don't care. We don't need to care. We are **Widgets International News** 

**Products** People **Order Form** Contact Info © 2012, Widgets International Chicago, Illinois USA - 373.666.0001 0

### *Problem with IE*

My Computer

 $\frac{1}{4}$  -  $\frac{1}{4}$  100% -

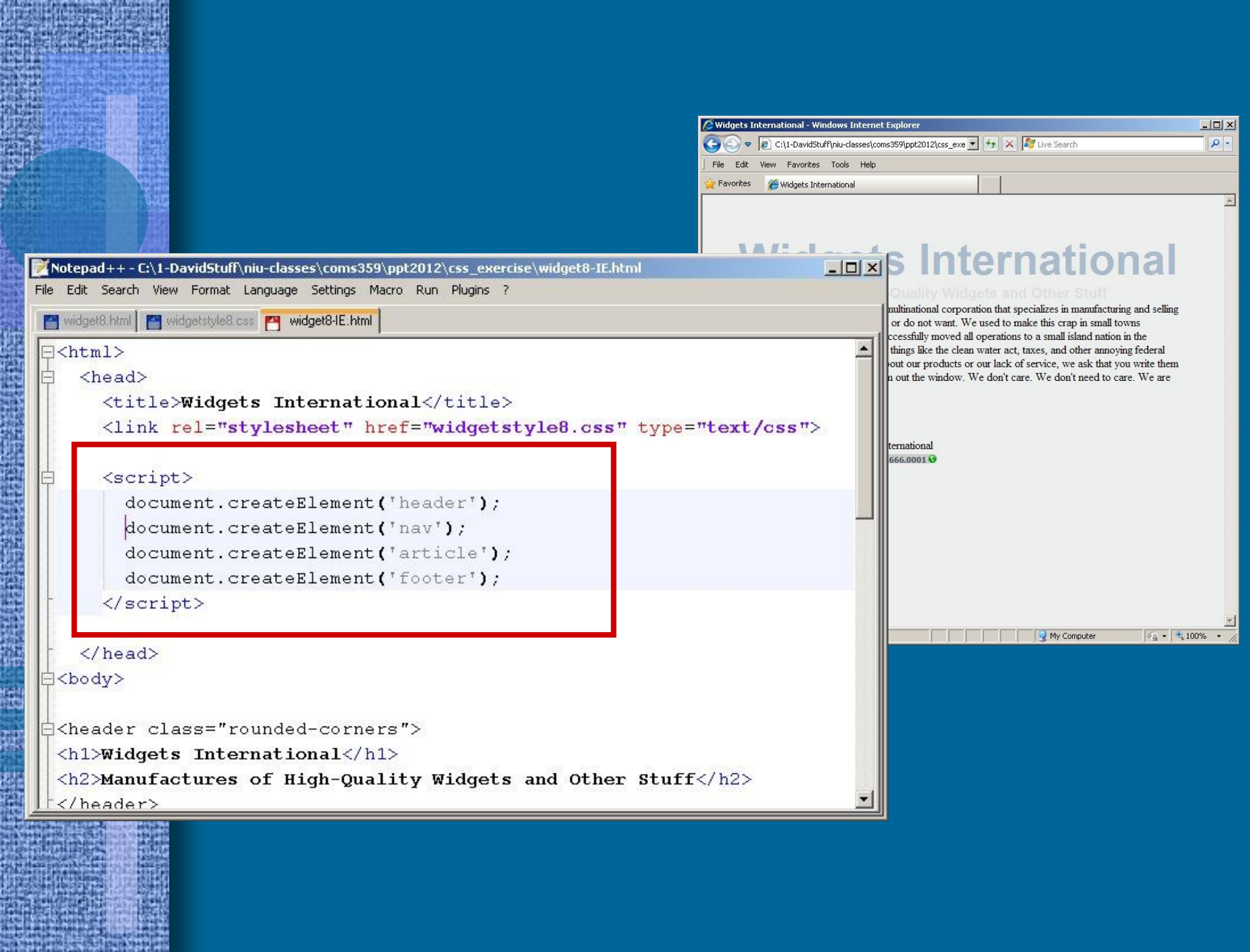

Ë

n

**SANTING** 

# JavaScript

• JavaScript Basics • JavaScript Applications – Alert Box – New Window – Image Rollover

String.prototype.trim = function () return this .replace (/^\s+/, "") .replace  $(\land s + \$/$ , "");

## Context / Note

- COMS 359 JavaScript basics – Introduce JavaScript – Get you started using JavaScript • We will not, however, be able to provide complete treatment of JavaScript
	- This requires an entire course
	- Covered in COMS 469

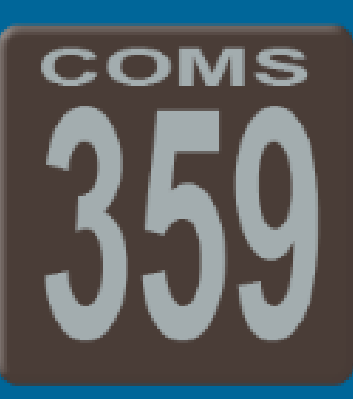

**COMS** 

## • Topics

- What JavaScript is and what it isn't
- What JavaScript can do and what it can't
- JavaScript Terminology

## • History

- JavaScript was introduced in 1995 by Netscape
- Originally it was called *LiveScript*

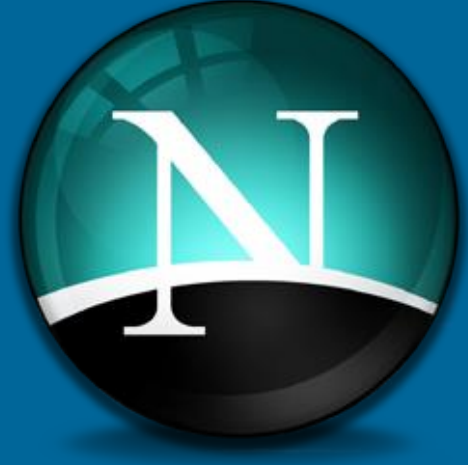

– Changed name to *JavaScript* in order to capitalize on the popularity of Sun's Java

## • What JavaScript Is

- Simplified programming language that is included in an HTML document
- Object-oriented language designed to interface with HTML & CSS
- Dynamic content and interactive features

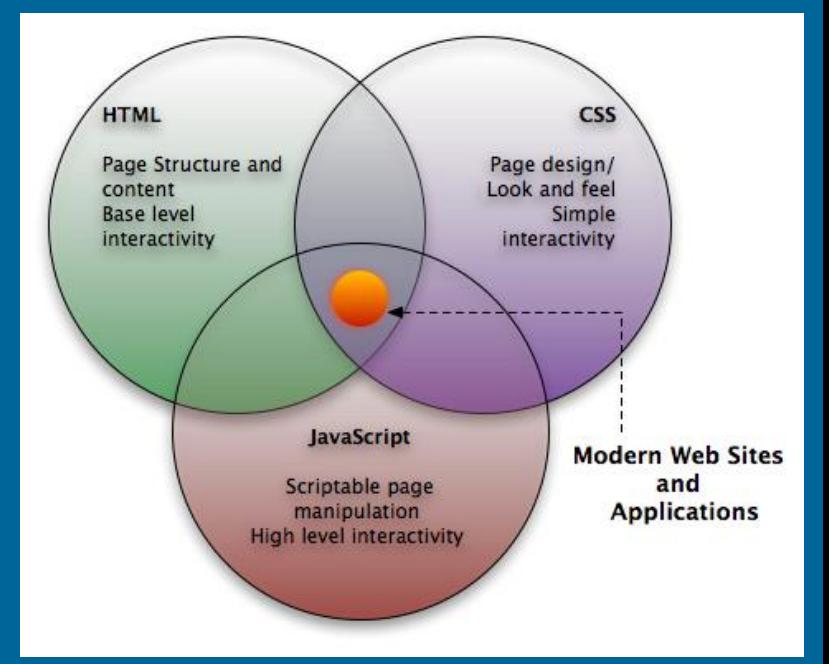

### • What JavaScript Is Not

- JavaScript is not Java
	- Java is a full-featured, object-oriented programming language
	- JavaScript does employ some object oriented programming concepts
- JavaScript is not a complete programming language
	- It is not compiled; it is embedded in an HTML document
	- It has no stand-alone output functions; it can only use the output functions of the browser

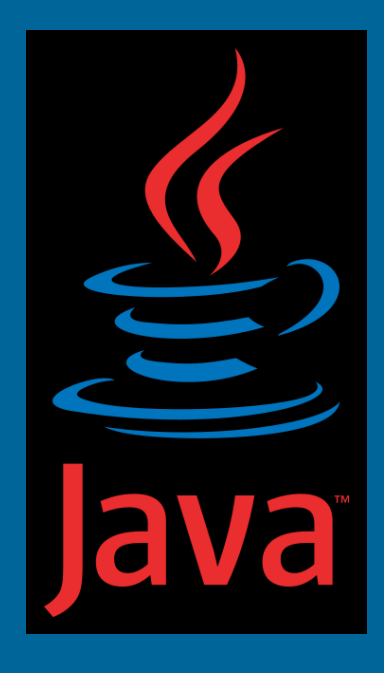

- What JavaScript Can Do
	- Control browser features
	- Modify document appearance
	- Modify document content
	- Store and use information about the user
	- Interact with applets
	- Manipulate images
	- React to state of browser and client system

- What JavaScript Can't Do
	- Four areas where JavaScript lacks power
		- No built-in graphical abilities
		- Can't read or write files on the user's system
		- Limited networking support; only supports downloading of content of a specific HTML document
		- No multithreading CPU cannot multitask

### **Terminology**

- JavaScript is an Object-Oriented language
- Object-Oriented Terminology
	- Object
	- Properties
	- Methods

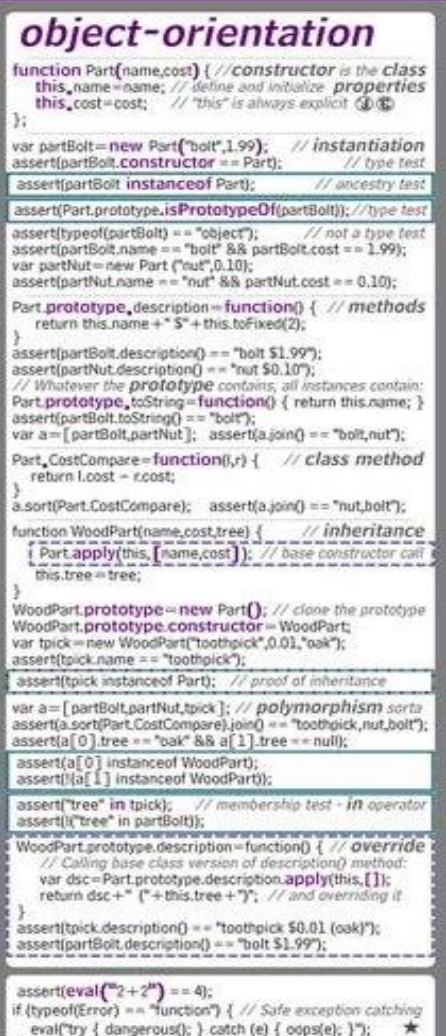

## • Terminology

- $-\text{Object} = \text{Web Browser Elements}$ 
	- Window
	- Document
	- Forms
	- Images

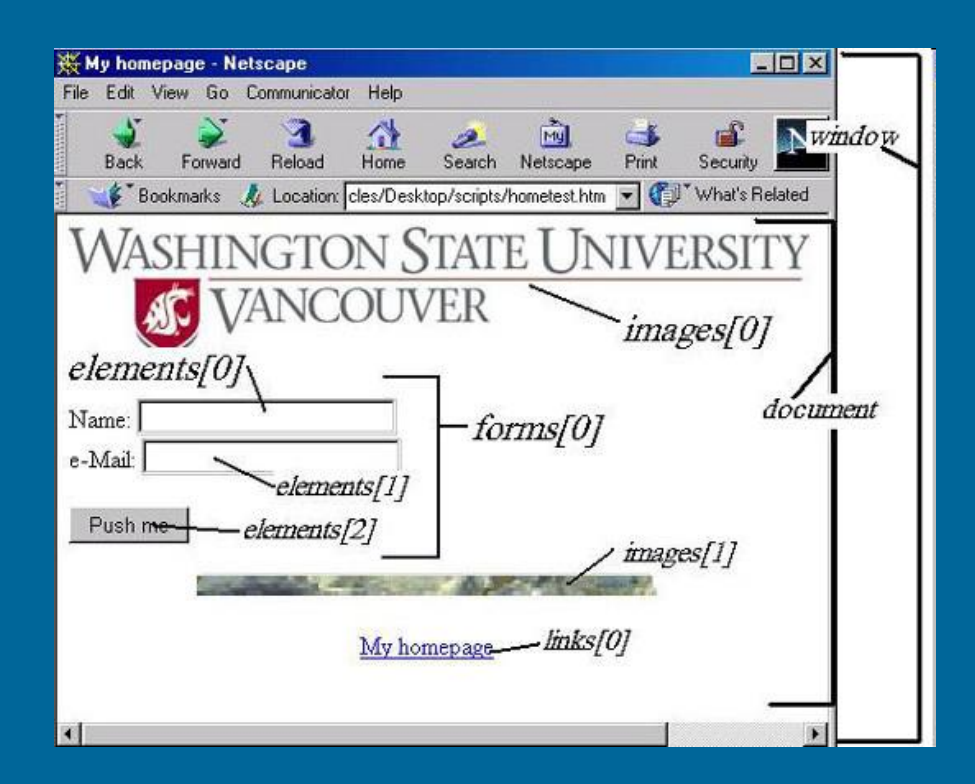

## • Terminology – Properties

- Items belonging to a web browser object
- Further define an object; changing a property can alter the object
- Examples
	- documents have titles
	- forms have checkBoxes
	- windows have a location

# • Terminology

- $-$  Methods  $=$  Object behaviors
	- Specifies what an object does or how it functions
	- Examples
		- Buttons click( )
		- Windows open( )
		- Documents write( )
	- the () occurs with all JavaScript methods; often times additional information (called an argument) is placed inside the parenthesis

## • Terminology

 $-$  Events  $=$  actions the user performs

- moving a mouse
- submitting a form
- Event Handlers
	- JavaScript commands that deal with user events

Cursor moved over an object onMouseover Cursor moved off an object onMouseout User submitted a form onSubmit User left the window onUnload

Event Event Handler

## **Terminology**

- Objects, Properties, Methods and Event Handlers are put together to create instructions
- *Dot-Syntax*
	- Object.property
		- document.bgColor
		- window.status
	- Object.method()
		- document.write( )

## **JavaScript Object Table**

Complete list of all JavaScript objects & their associated properties, methods, and event handlers

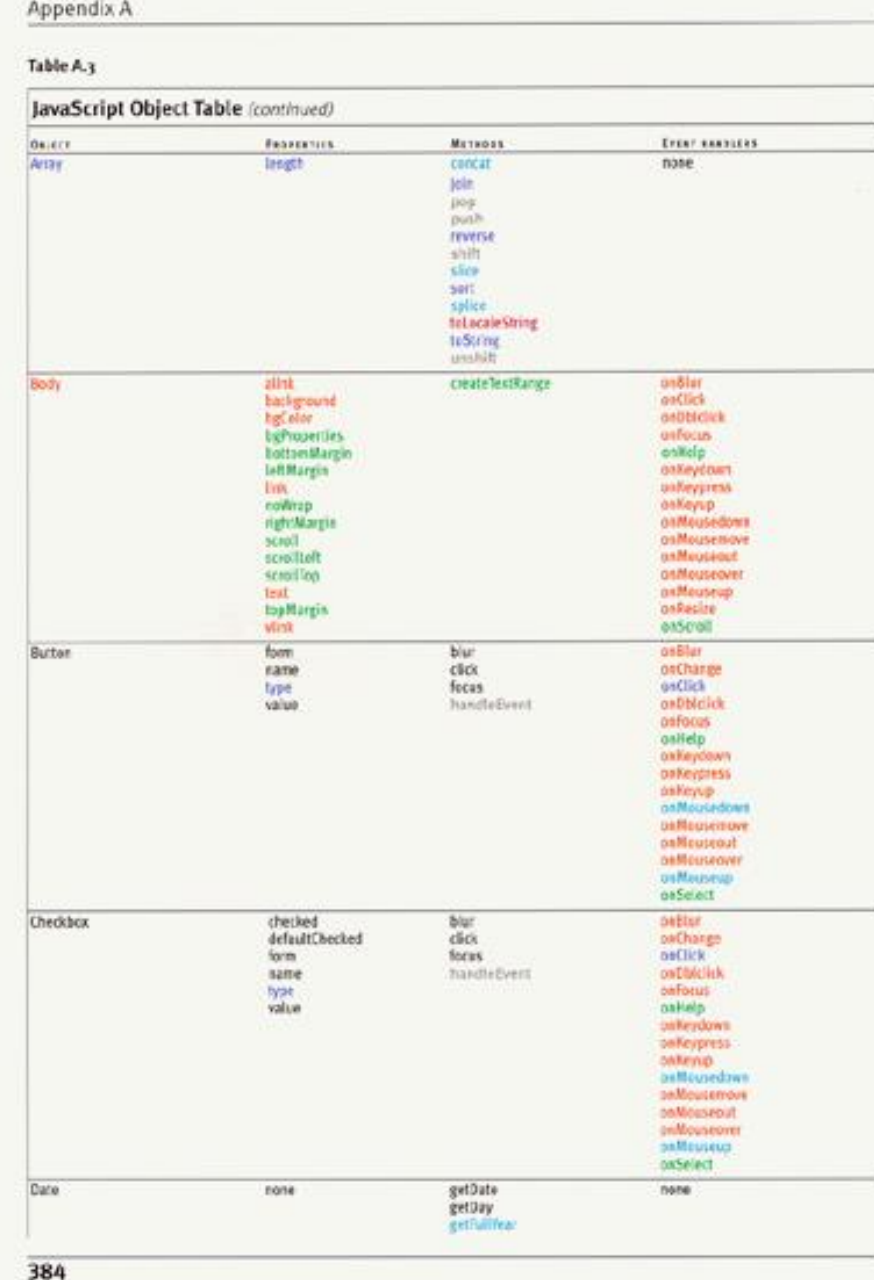

• Case Sensitivity – HTML is not case sensitive  $\bullet$  <html> = <HTML> = <Html> – JavaScript is case sensitive • bgColor **≠** bgcolor **≠** BgColor **≠** BGCOLOR

 $\blacksquare$ Notepad++ - C:\1-DavidStuff\niu-classes\coms359\ppt2012\javascript\javas... $\blacksquare\blacksquare\blacksquare\blacksquare\blacksquare$ File Edit Search View Format Language Settings Macro Run Plugins 2 **HTML Embedded** javascript\_page1.html JavaScript is included in the HTML  $\exists$ <html> document - <head> or <br/> <br/>dody> **白<head>** <title>Javascript Basics</title>  $\langle$ /head> **<script> tag** Differentiate JavaScript code from HTML 白<body style="color:#2255aa; by using the <script> container tag. <script language="javascri This tag has one required attribute, which specifies the type of scripting document.write("Hello W language. <script> tells the browser to interpret the  $\langle$ /script> following lines of code as script and not as HTML $\langle$ /body>  $\langle$ /html>

 $\blacksquare$ Notepad++ - C:\1-DavidStuff\niu-classes\coms359\ppt2012\javascript\javas... $\blacksquare\blacksquare\blacksquare\blacksquare$ File Edit Search View Format Language Settings Macro Run Plugins ? javascript\_page1.html  $\exists$ <html> **A**<head> <title>Javascript Basics</title>  $\langle$ /head> 白<body style="color:#2255aa; font-size:120px"> <script language="javascript">

document.write("Hello World!");

### **Exercise #1**

Use the write( ) method of the document object to write out the text string "Hello World!"

</body>  $\langle$ /html>

 $\langle$ /script>

## • Objective

- We will not have the time to consider every possible object, property, method and event handler
- Instead we will look at a few common applications of JavaScript that are useful for web designers and learn about objects, properties, methods, and event handlers in the context of specific design tasks.
	- Alert Box
	- New Windows
	- Image Rollovers

## • Alert Box

- User feedback
- Function
	- Provide a warning
	- Alert the user about something

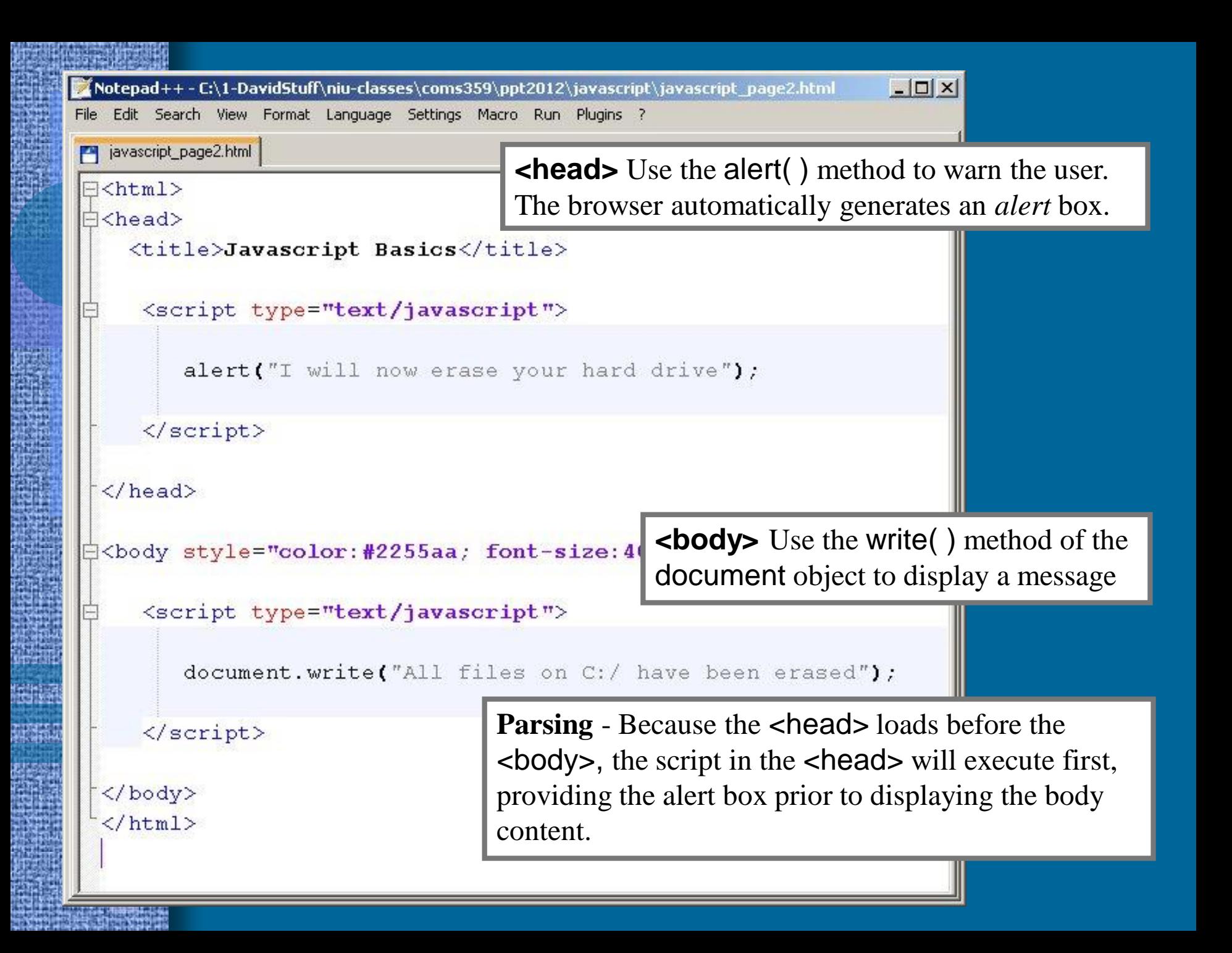

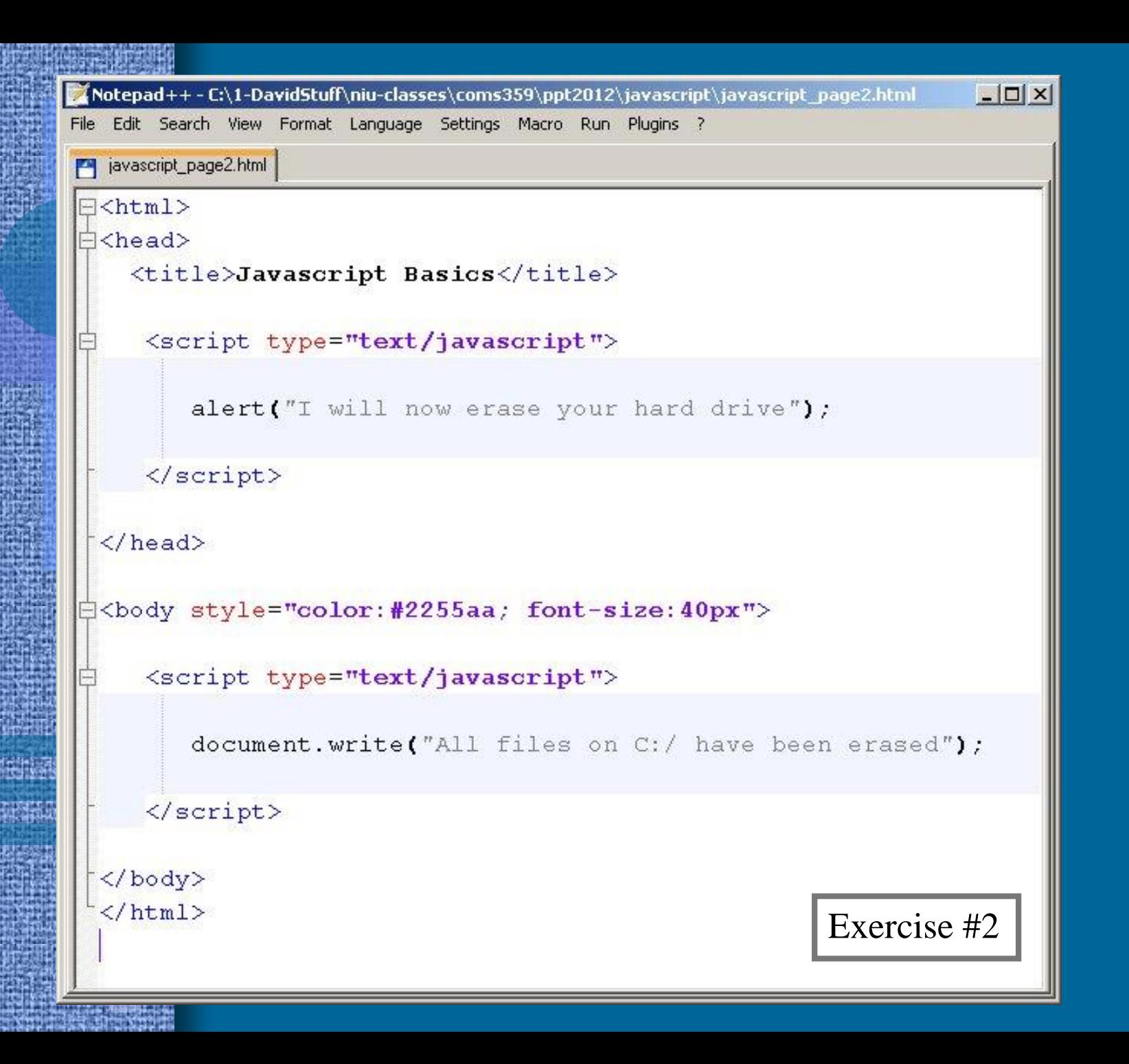

• Opening a New Window – Function

- Click on a link and load a file in a new window
- Control browser features of the window
- Use
	- User interface
	- Layer multiple windows
	- Create advertising window

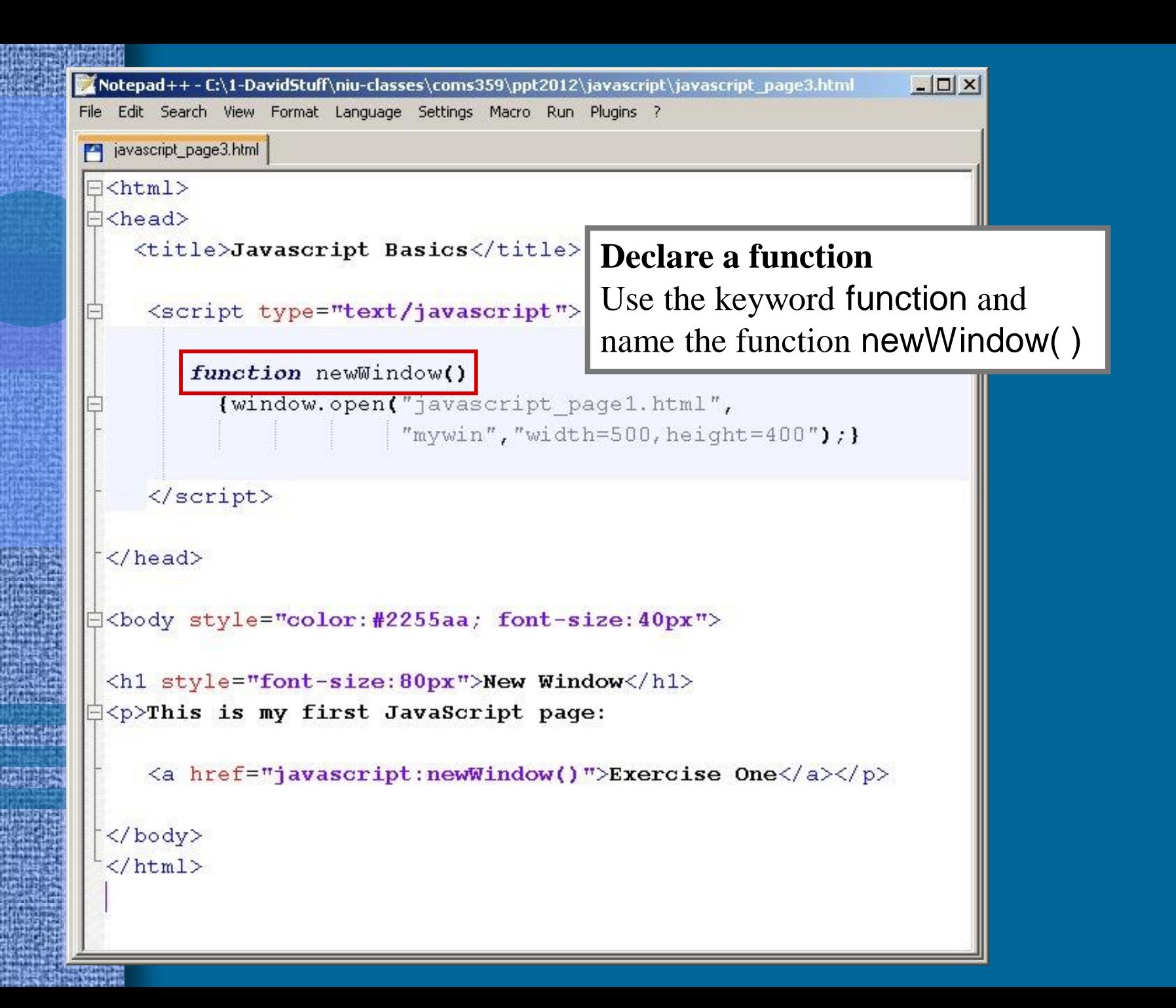

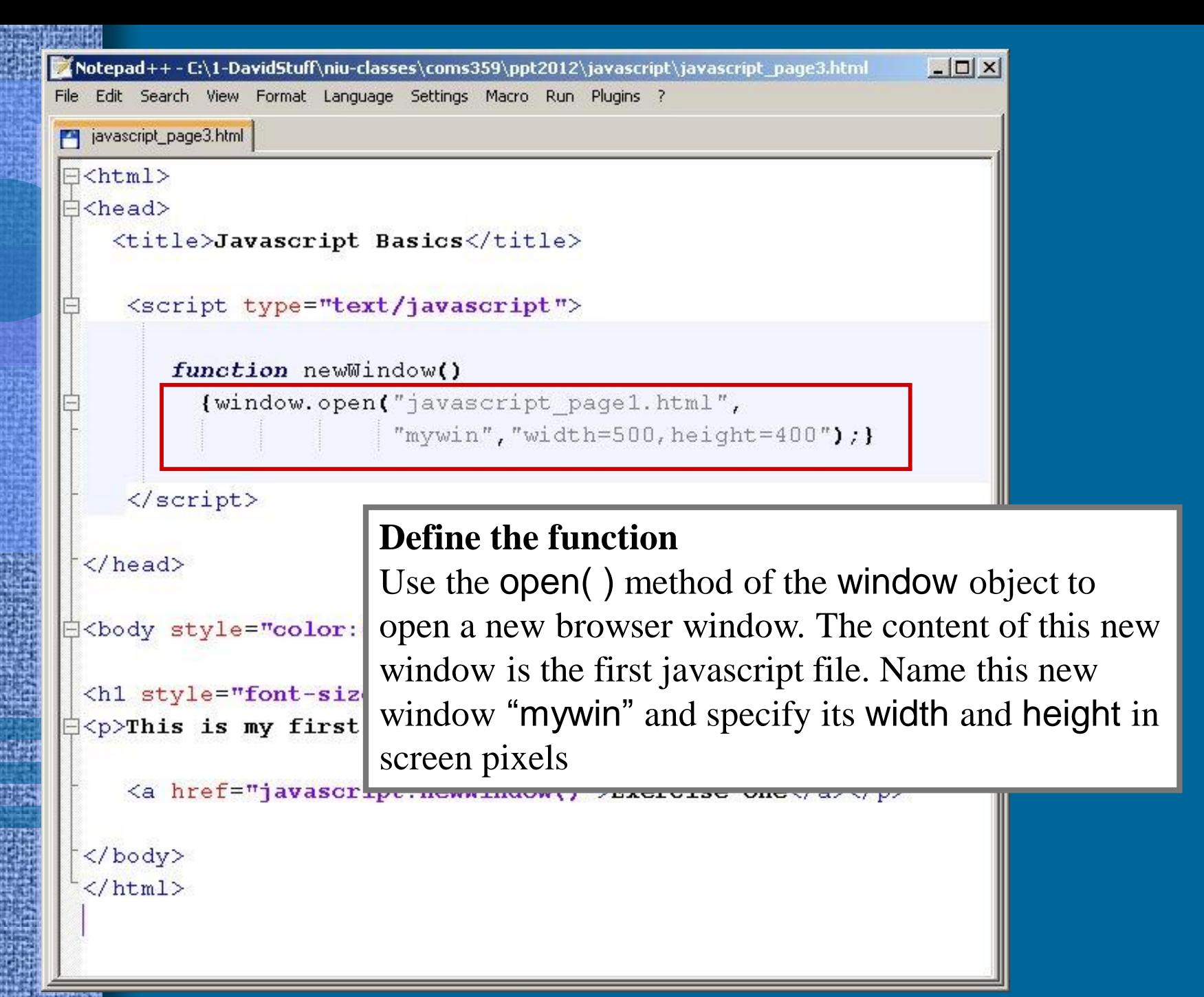

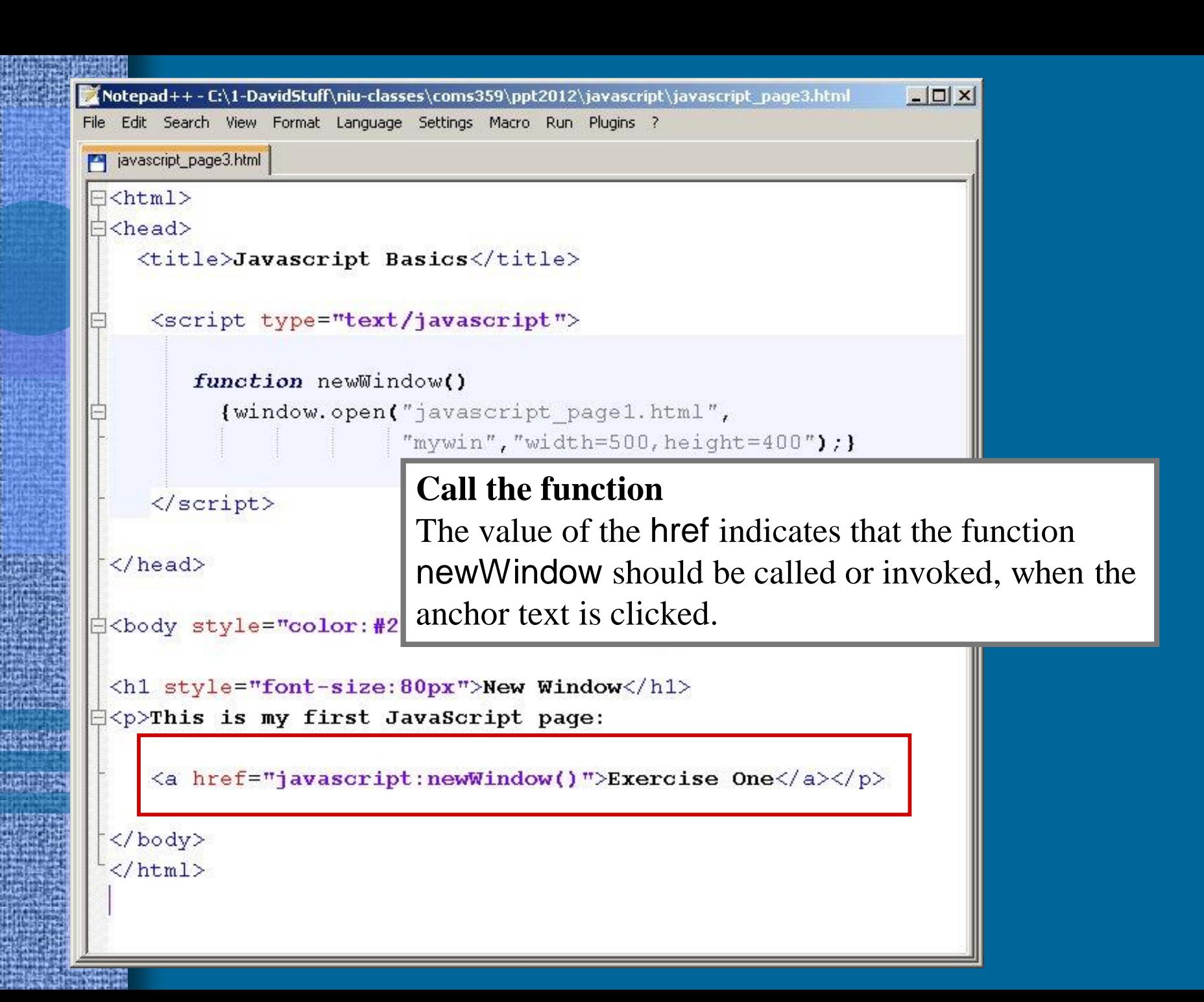

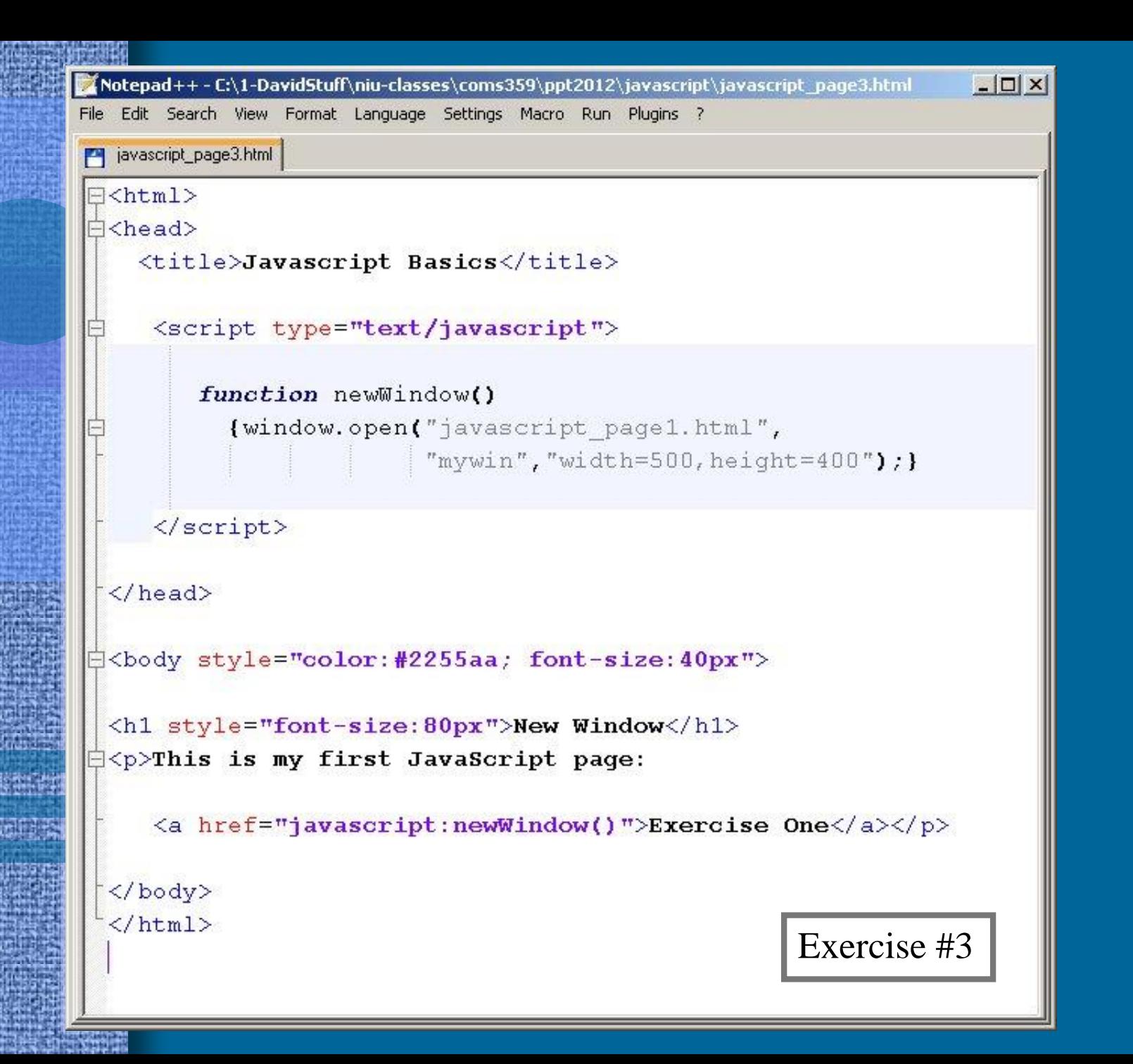

## • Image Rollovers

- Function images change when user places mouse on them
- Purpose- provide user with feedback; images respond to user actions
- Used for creating interactive menus and buttons

## Rollover Requirements

1) Need a pair of images for each rollover button

- **Enter** • Regular
- Highlighted **Enter**

2) Need to write an Event Handler that will swap the highlighted image for the regular image when the mouse is on top of the button and vice versa when the mouse is moved off the button

• Rollover Development Process 1) Download buttons

- http://gunkelweb.com/coms359/multimedia/rollover.html
- Default File Names (do not change)
	- image1a.jpg
	- image1b.jpg
- 2) Write HTML Document
	- Include JavaScript Event Handler

```
http://gunkelweb.com/coms359/multimedia/rollover.html-|D|\timesNotepad++-C:\1-DavidStuff\niu-classes\coms359\ppt2012\javascript\javascript_page4.html
File Edit Search View Format Language Settings Macro Run Plugins ?
  javascript_page4.html
\exists<html>
d<head>
    <title>Javascript Basics</title>
  \langle/head>
                                     Begin with an anchor tag, because the button 
                                     will be an active link to another page or site.
  <body>
     <a href="http://www.niu.edu"
         onMouseover="document.image1.src='image1b.jpg'"
         onMouseout="document.image1.src='image1a.jpg'">
         <imq src="imagela.jpg" border="0" name="image1" alt="enter">
     \langle/a>
  \langle body>
  \langle/html>
```

```
http://gunkelweb.com/coms359/multimedia/rollover.html-|D|\timesNotepad++-C:\1-DavidStuff\niu-classes\coms359\ppt2012\javascript\javascript_page4.html
File Edit Search View Format Language Settings Macro Run Plugins ?
  javascript_page4.html
\exists<html>
\doteq <head>\vdash<title>Javascript Basics</title>
  \langle/head>
 <body>
     \leq href="http://www.niu.edu"
         onMouseover="document.image1.src='image1b.jpg'"
         onMouseout="document.image1.src='image1a.jpq'">
         <img src="imagela.jpg" border="0" name="image1" alt="enter">
     \langle/a>
  \langle body>
                             Put an \langleimg> tag inside the anchor container tag.
  </html>
                             The value of the src attribute will be the first 
                             image (image1a.jpg). This image is given an 
                             arbitrary but unique name – image1
```
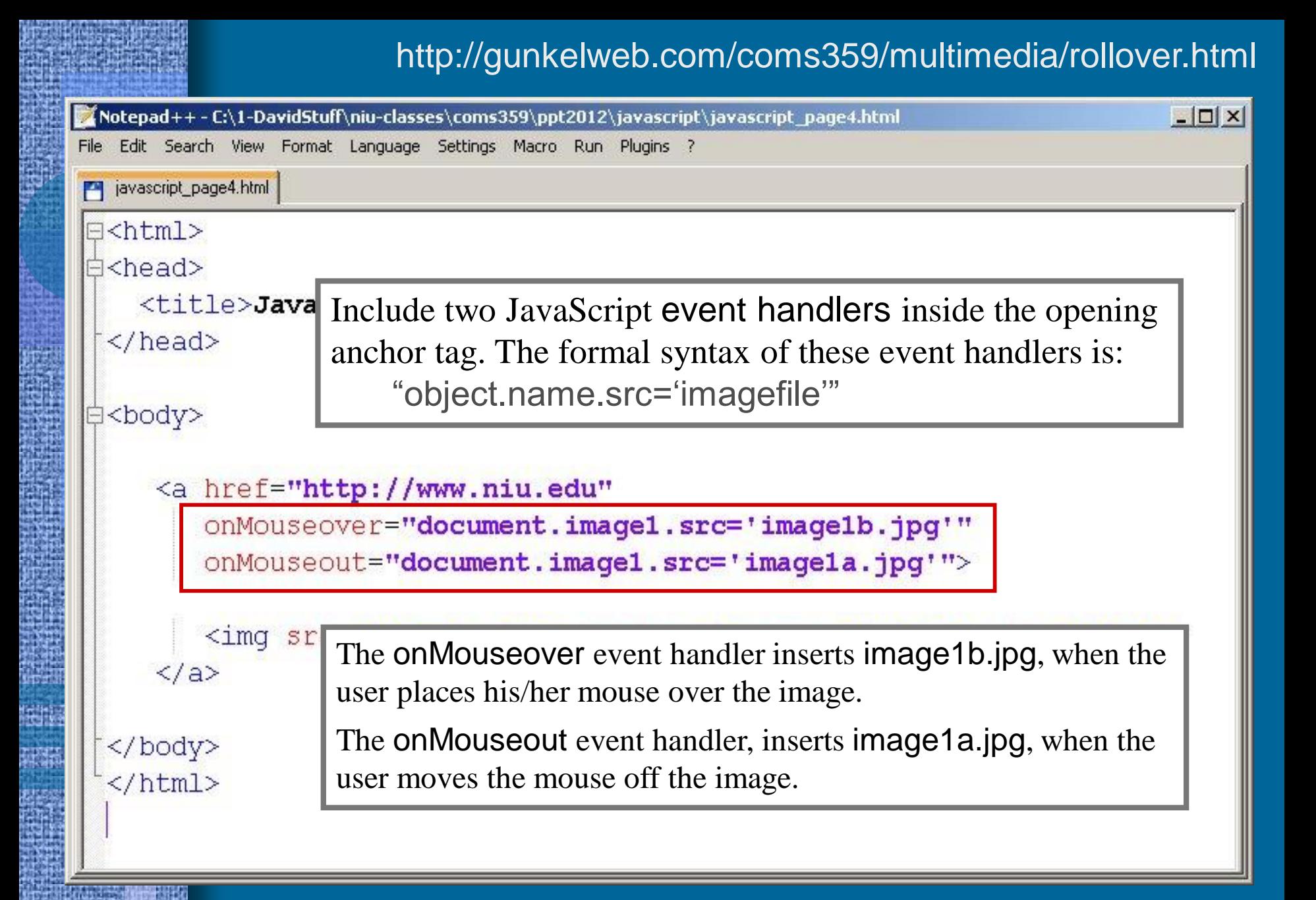

```
http://gunkelweb.com/coms359/multimedia/rollover.html[/Notepad++ - C:\1-DavidStuff\niu-classes\coms359\ppt2012\javascript\javascript_page4.html
                                                                                      -|D| \times |File Edit Search View Format Language Settings Macro Run Plugins ?
  javascript_page4.html
\exists<html>
d<head>
    <title>Javascript Basics</title>
  \langle/head>
  <body>
     <a href="http://www.niu.edu"
         onMouseover="document.image1.src='image1b.jpg'"
         onMouseout="document.image1.src='image1a.jpg'">
         <imq src="imagela.jpq" border="0" name="image1" alt="enter">
     \langle/a>
  \langle body>
  \langle/html>
                                                                    Exercise #4
```
http://gunkelweb.com/coms359/multimedia/rollover.html

# JavaScript Application

## • Add a second button

– Follow same procedure

• A pair of images

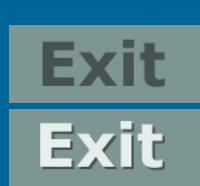

• Event handler to swap the highlighted image for the regular image, when the user moves over it.

### – Modifications

- The second image will need a different name; the name connects the image to the proper document object specified in the event handler
- The image names will be different

```
-\Box\times[Notepad++ - C:\1-DavidStuff\niu-classes\coms359\ppt2012\javascript\javascript_page5.html
File
  Edit Search View Format Language Settings Macro Run Plugins ?
avascript_page5.html
\exists <html>
白<head>
                                            Alter the name of the document
    <title>Javascript Basics</title>
 \langle/head>
                                            object and change the value of the src
                                            to indicate the second set of images白<body>
     <a href="http://www.niu.edu"
         onMouseover="document.image1.src='image1b.jpg'"
         onMouseout="document.image1.src='image1a.jpg'">
         <imq src="imagela.jpg" border="0" name="imagel" alt="enter">
     \langle/a>
     <br> <b>br></b><a href="http://www.qunkelweb.com"
         onMouseover="document.image2.src='image2b.jpg'"
         onMouseout: "document.image2.src='image2a.jpg'">
         <img src="image2a.jpg" border="0" name="image2" alt="exit">
     \langle/a>
 </body>
 \langle/html>
```

```
-\Box\times[Notepad++-C:\1-DavidStuff\niu-classes\coms359\ppt2012\javascript\javascript_page5.html
File Edit Search View Format Language Settings Macro Run Plugins ?
avascript_page5.html
\exists <html>
白<head>
    <title>Javascript Basics</title>
 \langle/head>
白<body>
     <a href="http://www.niu.edu"
         onMouseover="document.image1.src='image1b.jpg'"
         onMouseout="document.image1.src='image1a.jpg'">
         <img src="imagela.jpg" border="0" name="imagel" alt="enter">
     \langle/a>
                                           Alter the src of the \leqimg> and change
     <br> <b>br></b>the value of the name attribute<a href="http://www.gunkelweb.
         onMouseover="document.image2.src='image2b.jpg'"
         onMouseout="document.image2.src='image2a.jpg'">
         <img src="image2a.jpg" border="0" name="image2" alt="exit">
     \langle/a>
 </body>
  \langle/html>
```

```
-\Box\times//hotepad++-C:\1-DavidStuff\niu-classes\coms359\ppt2012\javascript\javascript_page5.html
File Edit Search View Format Language Settings Macro Run Plugins ?
TH javascript_page5.html
\exists <html>
白<head>
    <title>Javascript Basics</title>
  \langle/head>
白<body>
     <a href="http://www.niu.edu"
         onMouseover="document.image1.src='image1b.jpg'"
         onMouseout="document.image1.src='image1a.jpg'">
         <img src="imagela.jpg" border="0" name="imagel" alt="enter">
     \langle/a>
     <br> <b>br></b><a href="http://www.gunkelweb.com"
         onMouseover="document.image2.src='image2b.jpg'"
         onMouseout="document.image2.src='image2a.jpg'">
         <img src="image2a.jpg" border="0" name="image2" alt="exit">
     \langle/a>
  </body>
                                                                  Exercise #5\langle/html>
```
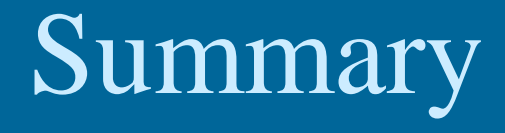

## • JavaScript

- Introduction to JavaScript
- JavaScript Basics
- Three common JavaScript Applications
- Project #3
	- Must include JavaScript
	- Alert box, Image rollover, new Window, etc.

## Preview

## • Continue with Javascript

– Slideshows

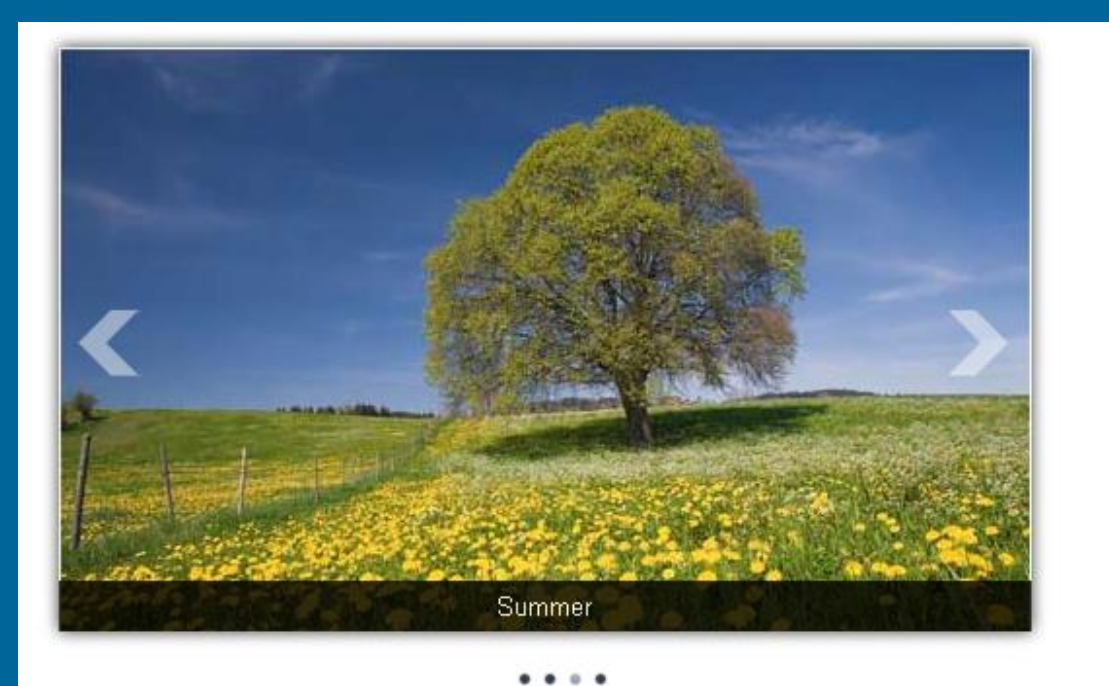

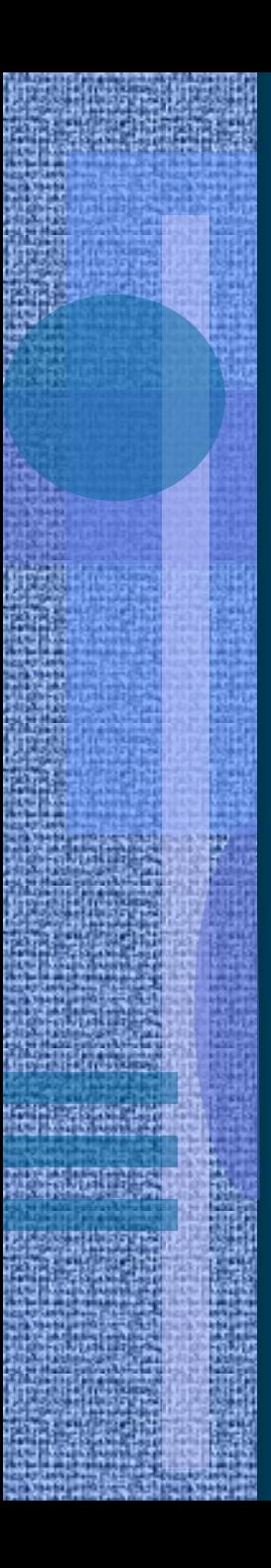

## Preview

• Meta-Information & Search Engine Optimization

- Duckett ch. 8: Extra Markup (pp. 176-198)
- Duckett ch. 19: Practical Information (pp. 476-492)
- Miller ch. 8: Search Engine Optimization (pp. 200-217)
- Miller ch. 10: Analysis (pp. 248-255)
- Google Search Engine Optimization Starter Guide